[학생용]

# 2017학년도 정규 2학기 수강지도 신청 안내

# 2017. 6.

공과대학 학사과정 11개 학과(부)와 산업공학과 석사 및 박사과정 학생들은 2017학년도 2학기 수강지도가 의무사항이므로 반드시 온라인으로 수강지도 신청 을 해야합니다.

공과대학

## $\overline{\mathbb{I}}$  수강지도 안내

1. 수강지도 일정

- 학생 신청기간 : 2017. 7. 3.(월) ~ 2017. 7. 17.(월)까지
- 교수 지도기간 : 2017. 7. 3.(월) ~ 2017. 7. 19.(수)까지

## 2. 수강지도 FAQ

### ○ 수강지도는 왜 받아야하나요?

A : 수강지도의 기본적 취지는 학생들이 학업 계획을 세우고 이에 부합하 는 학점을 취득할 수 있도록 돕기 위함입니다. 사전 수강지도를 통해 학 생들이 적절한 교육과정 이수할 수 있으며, 졸업에 필요한 학점과 필수 과목들을 미리 체크할 수 있는 장점이 있습니다.<br>◦ 2017학년도 2학기 수강지도 의무 학과(부)는 어디인가요?

A : 2017학년도 2학기 수강지도 의무 학과(부)는 아래의 총 11개 학과(부) 의 학사과정과 산업공학과 석사 및 박사과정입니다. 아래 학과(부)에 소속된 2017학년도 2학기 재학생 및 복학예정자는 반드시 수강지도를 받으시기 바 랍니다.

### -학사과정

건설환경공학부, 건축학과, 기계항공공학부, 산업공학과, 조선해양공학과, 에너지자원공학과,<br>원자핵공학과, 재료공학부, 전기·정보공학부, 컴퓨터공학부, 화학생물공학부 -석사 및 박사과정 산업공학과

## ○ 수강지도 신청은 어디서하나요?

A : 수강신청 사이트의 '수강지도상담' 탭에서 신청할 수 있습니다. 수 강지도상담 탭을 클릭 후, 좌측 상단의 '신규'버튼을 눌러 수강지도를 신청하시기 바랍니다. 수강지도신청 화면에서 좌측 상단의 '신청'버튼 <u>을 눌러야 수강지도 신청이 완료</u>됩니다.<br>○ **수강지도를 받지 않으면 어떻게 되나요?** 

A : ① 기계항공공학부, 산업공학과, 에너지자원공학부, 재료공학부 학생들의 경 우, 수강지도 <mark>승인</mark>을 받지 않으면 수강신청 기간 중 **이틀간(7. 27(목) ~ 7. 28(금))** 수강신청을 할 수 없습니다.

② **원자핵공학과** 학생들의 경우, 수강지도 **승인**을 받지 않으면 **예비수강신청기간** 과 수강신청 기간 중 이틀간(7. 27(목) ~ 7. 28(금)) 수강신청을 할 수 없습니다. ③ 건설환경공학부, 조선해양공학과 학생들의 경우, 수강지도 신청을 하지 않으 면 수강신청 기간 중 이틀간(7. 27(목) ~ 7. 28(금)) 수강신청을 할 수 없습니다. ④ 건축학과, 전기․정보공학부, 컴퓨터공학부, 화학생물공학부 학생들의 경 우, 수강신청은 가능하나 향후 불이익을 받을 수 있습니다.

○ 수강지도 신청을 하면 지도교수님이 승인해야 수강신청이 가능한가요? (기계항공공학부, 산업공학과, 에너지자원공학과, 원자핵공학과, 재료공학부, 화 학생물공학부)

A : 승인이 원칙으로 지도교수님께 수강지도내역에 대해 승인을 받아야 수강신청이 가능합니다. 따라서 수강지도 신청 후에도 교수님이 신청내역 에 대해 승인하셨는지 반드시 확인하시기 바랍니다. 교수님이 반려하신 경우, 반드시 재신청하시어 승인을 받으셔야 합니다.

(건설환경공학부, 건축학과, 전기․정보공학부, 조선해양공학과, 컴퓨터공학부) A : 승인이 원칙이나 이번 학기는 온라인으로 수강지도 신청만 하면 수강신 청이 가능합니다. 따라서 이번학기는 지도교수님의 승인을 받지 않아도, 학생

# 이 수강지도를 신청했다면 수강신청을 할 수 있습니다.<br>◦ **수강지도 기간에 승인을 받지 못했는데(또는 신청을 못했는데),** 수강신청을 계속 못하나요?

A : 학과(부)의 정책에 따라 다릅니다.

- 건설환경공학부, 기계항공공학부, 산업공학과, 에너지자원공학과, 원자핵공 학과, 재료공학부, 조선해양공학과 소속의 수강지도를 신청하지 않은 학생들 은 수강신청 기간 중 <u>이틀간(7.27(목) ~ 7.28(금))</u> 수강신청을 할 수 없지만,<br>세 번째 날인 7.31(월)부터는 수강신청을 할 수 있습니다. 그러나 7.31 (월)부터 수강신청이 가능하므로 일부 인기 강좌는 일찍 마감될 수 있음을 알려드립니다. 따라서 원하는 강좌를 수강하기 위해서 반드시 수강지도를 신청하시고, 승인이 필수인 학과(부)의 경우는 지도교수님의 승인을 반드 시 확인하시기 바랍니다.

### ○ 혹시 교수님이 저의 수강지도 신청을 안보시면 어떻게 하죠?

A : 학생이 수강지도를 신청하면, 교수님께 자동으로 E-mail이 발송됩니다. 따라서 교수님께서 포탈에 접속하지 않으시더라도 E-mail을 통해 확인하 실 수 있습니다.<br>○ 수강지도 내용은 어디서 확인할 수 있죠?

A : 포털의 "학사정보 > 수업/성적 > 수업 > 수강지도내역확인"에서 확 인하거나 "수강신청사이트 > 수강지도상담"에서 수강지도 내역을 조회 할 수 있습니다. 메뉴를 선택하면 수강지도신청 목록이 조회되며, 상세조 회 버튼을 통해 상세내역을 확인할 수 있습니다.

# 3. 수강지도 담당자 연락처

수강지도와 관련하여 궁금한 사항이나 어려운 점은 아래 해당 학과(부)의 담당자께로 문의해 주시기 바랍니다.

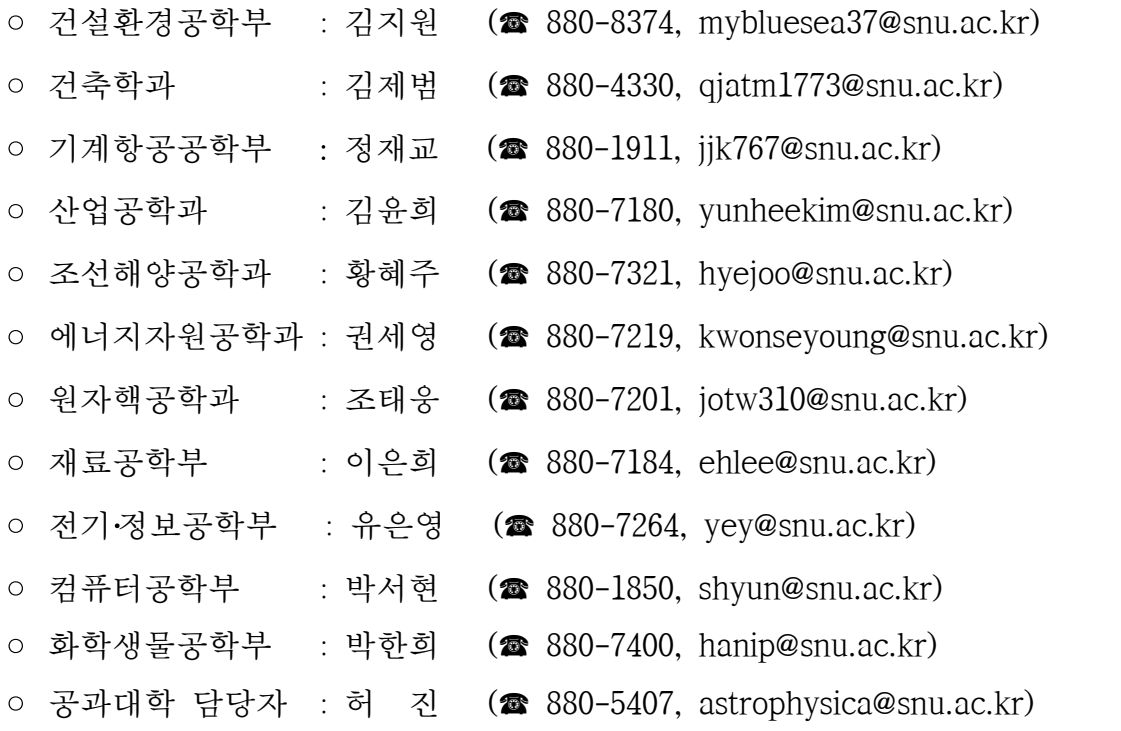

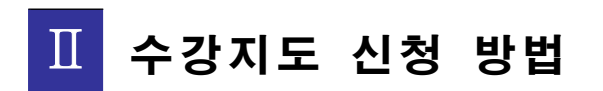

# 1. 수강지도 신청하기

- 1. 수강신청사이트 (http://sugang.snu.ac.kr) 에 로그인을 한다.
- 2. 수강지도의무화 대상 학생이 수강지도신청을 하지 않은 경우 아래와 같은 메시지가 나타난다.

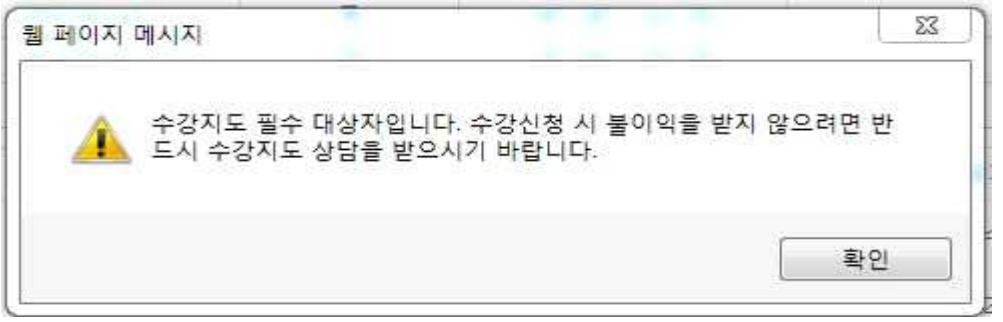

3. 수강지도 신청은 "수강신청사이트 > 수강지도상담 > 수강지도신청"에서 신청한다. ※ 수강지도신청은 관심강좌에 등록된 교과목에 대해 신청하므로,

수강지도신청 전 강좌검색에서 미리 관심강좌를 등록해야 한다.

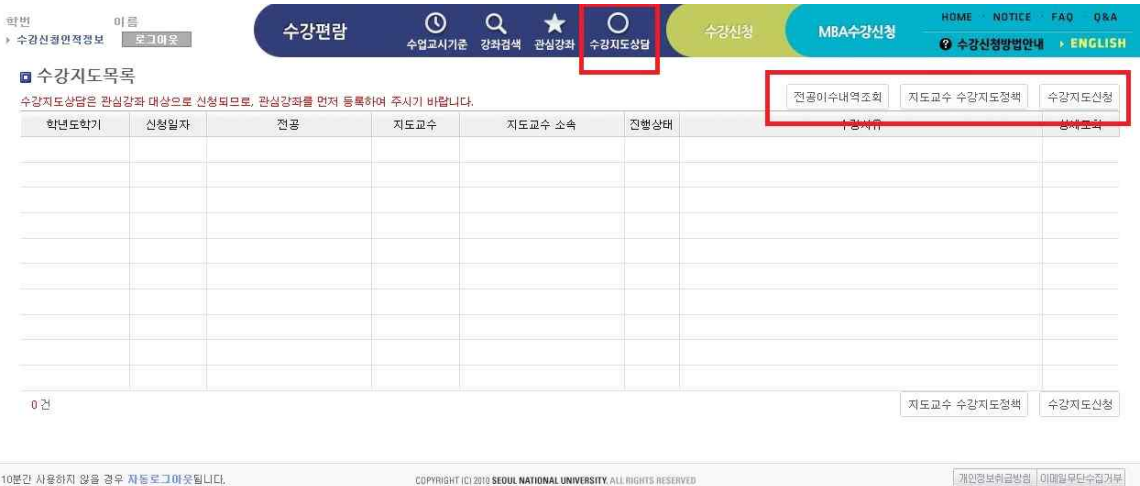

4. 「전공이수내역조회」 버튼을 클릭하면 전공 교과목 이수 현황을 조회할 수 있다.(교양 교과목은 제외, 주요 전공 교과목에 대해서만 표시되며 지도교수 화면에도 같은 조회메뉴가 제공됨)

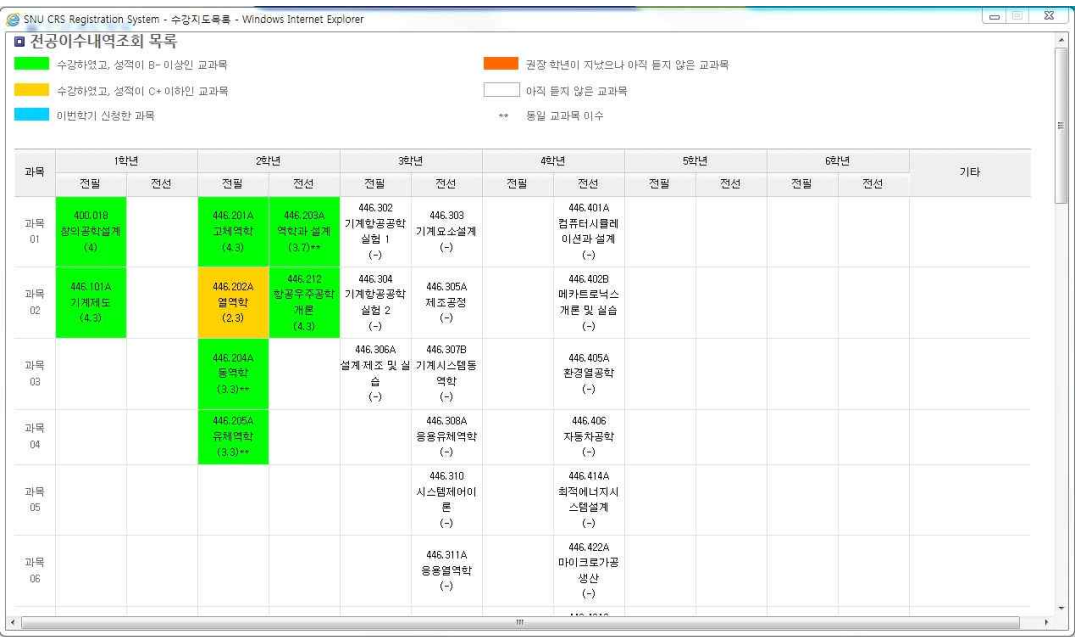

- 5. 「지도교수 수강지도정책」 버튼을 클릭하면 지도교수의 수강지도정책을 확 인할 수 있다.
	- 지도교수 수강지도정책 확인

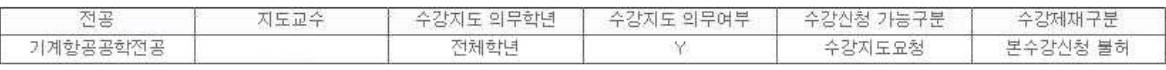

※ 수강지도 정책

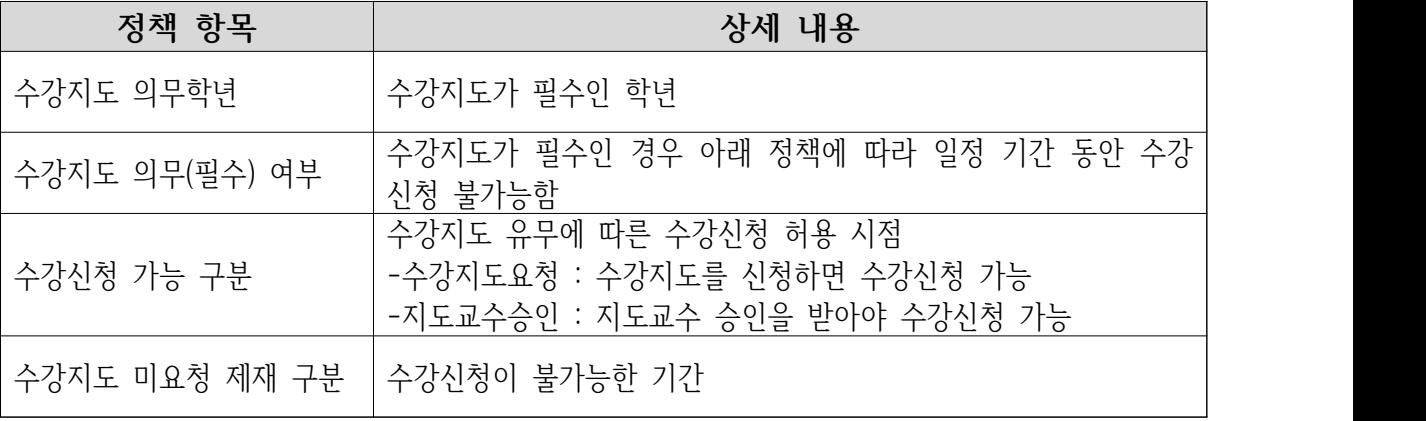

6. 수강지도신청버튼을 클릭하면, 아래와 같이 주전공에 대한 지도교수가 표시 되며, 선택을 클릭하여 신청화면으로 들어간다.

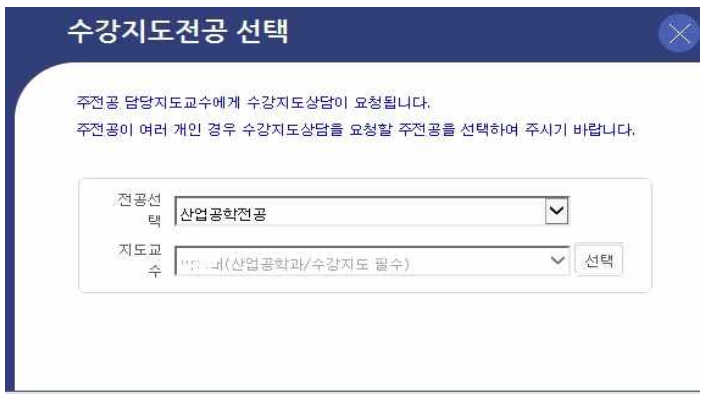

7. 수강지도과목 등록을 클릭하여 수강지도요청할 과목을 등록한 후, 수강사유를 적고 신청버튼을 클릭하면 신청이 완료된다.

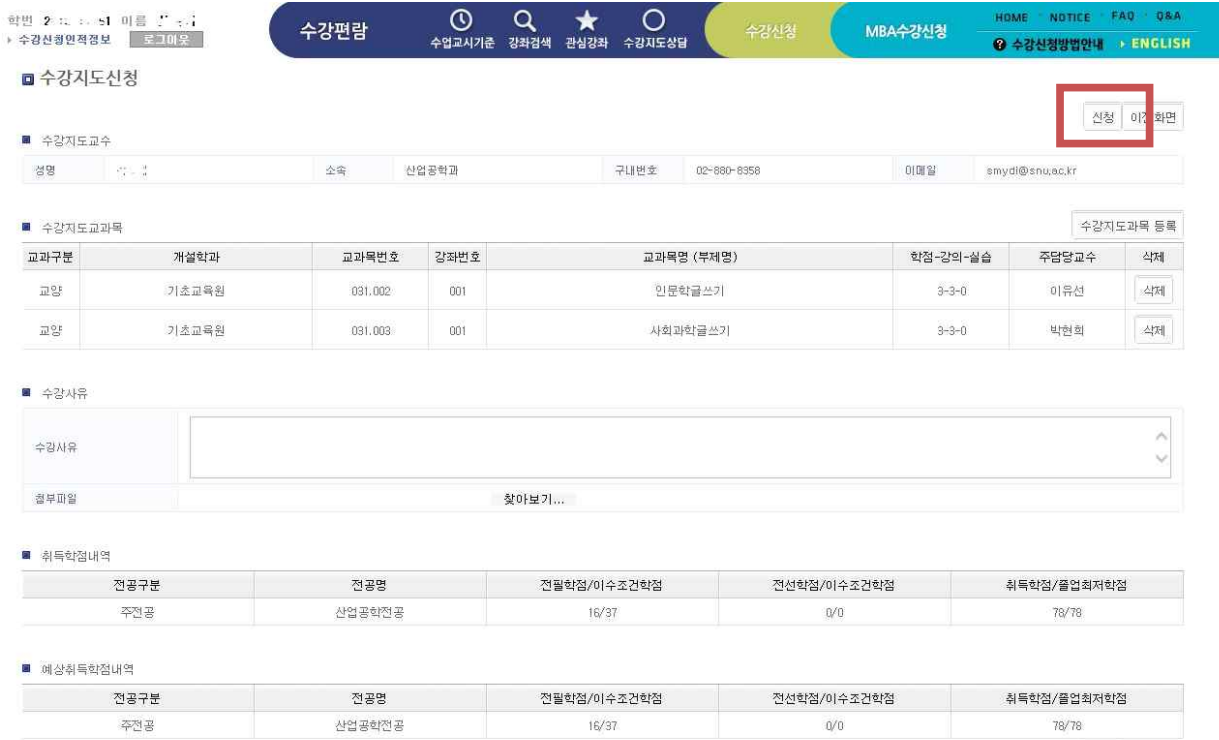

산청 이전화면

- 8. 신청한 내용을 취소하거나 수정을 하려면, 수강지도상담에서 신청된 내역의 상세조회를 클릭하여, 신청취소 버튼을 클릭하여 취소하거나 내용 수정 후 저장 버튼을 클릭하면 변경된 내용으로 재신청 된다.
- 9. 수강지도의무화대상자가 수강지도신청기간 안에 신청하지 못한 경우, 수강지도 정책의 제재방식에 따라 해당 기간 내에 수강신청을 하면 아래와 같은 메시지 가 나오면서 신청이 불가하다.

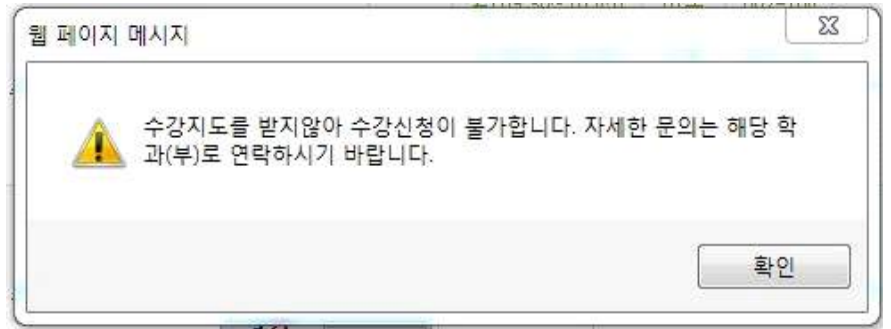

# 2. 수강지도신청 내역 확인

 수강지도는 수강신청 시스템에서 하도록 되어있으나, 학생의 편의를 위해서 포털 에서 수강지도 내역을 조회할 수 있다.

① 수강신청사이트에서 확인 시

수강신청사이트 (http://sugang.snu.ac.kr)에 로그인 후, "수강신청사이트> 수강지도상담"에서 확인 가능

## ◦"수강신청사이트 > 수강지도상담" 화면

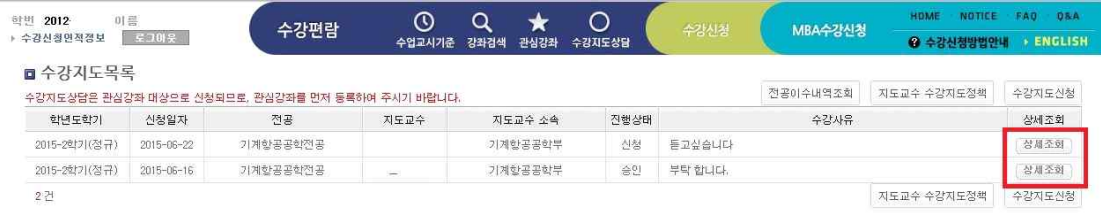

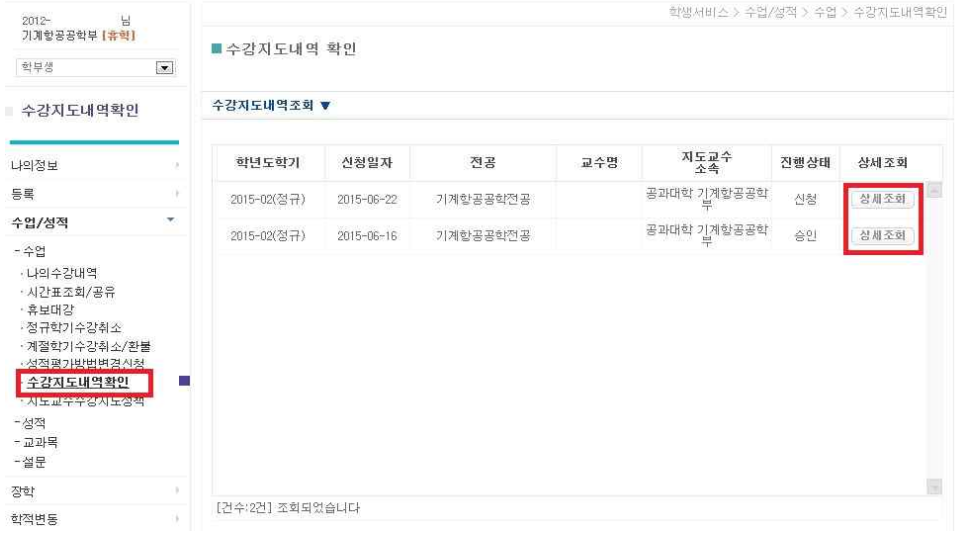

◦"포털 > 학사정보 > 수업/성적 > 수업 > 수강지도내역확인" 화면

② 포털에서 확인 시 포털사이트(http://my.snu.ac.kr)에 로그인 후, "포털 > 학사정보 > 수업/성적 > 수업 > 수강지도내역확인" 에서 확인 가능

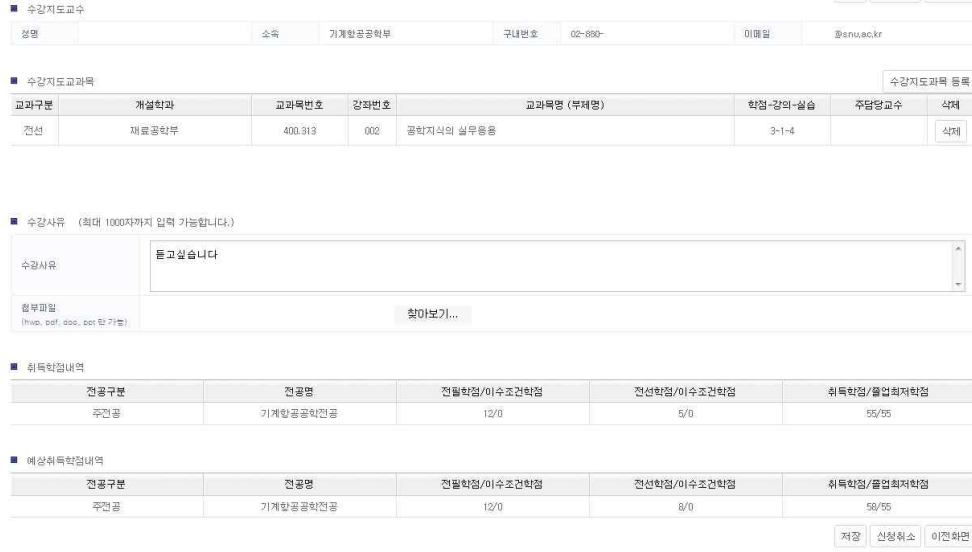

MBA수강신청

 $\label{eq:3.1} 0|\mathbb{H}\cong$ 

● 수강신청방법안내 → ENGLISH

저장 신청취소 이전화면

.<br>Dsnuackr

○ 상세조회 버튼 클릭 시 화면

<br>수강편람

학번 2012- 이름<br>▶ 수강신청인적정보 <mark>- 로고마웃 -</mark>

■ 수강지도신청

■ 수강지도교수

## ◦ 상세조회 버튼 클릭 시 화면

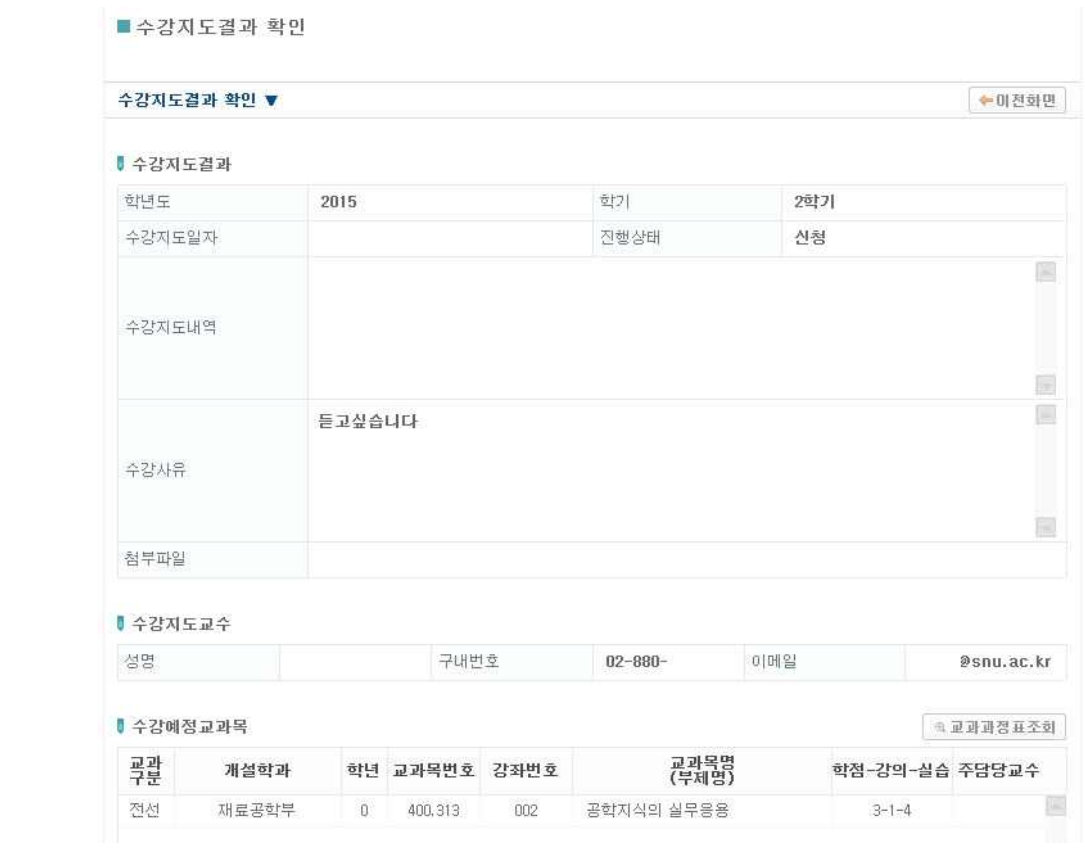